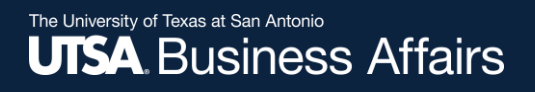

# eForm Action Types

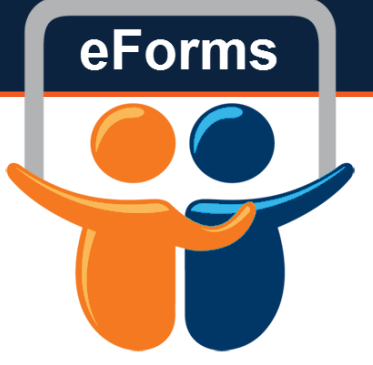

# New Position Request

• Used to create new positions for Staff, Faculty, Students and POIs

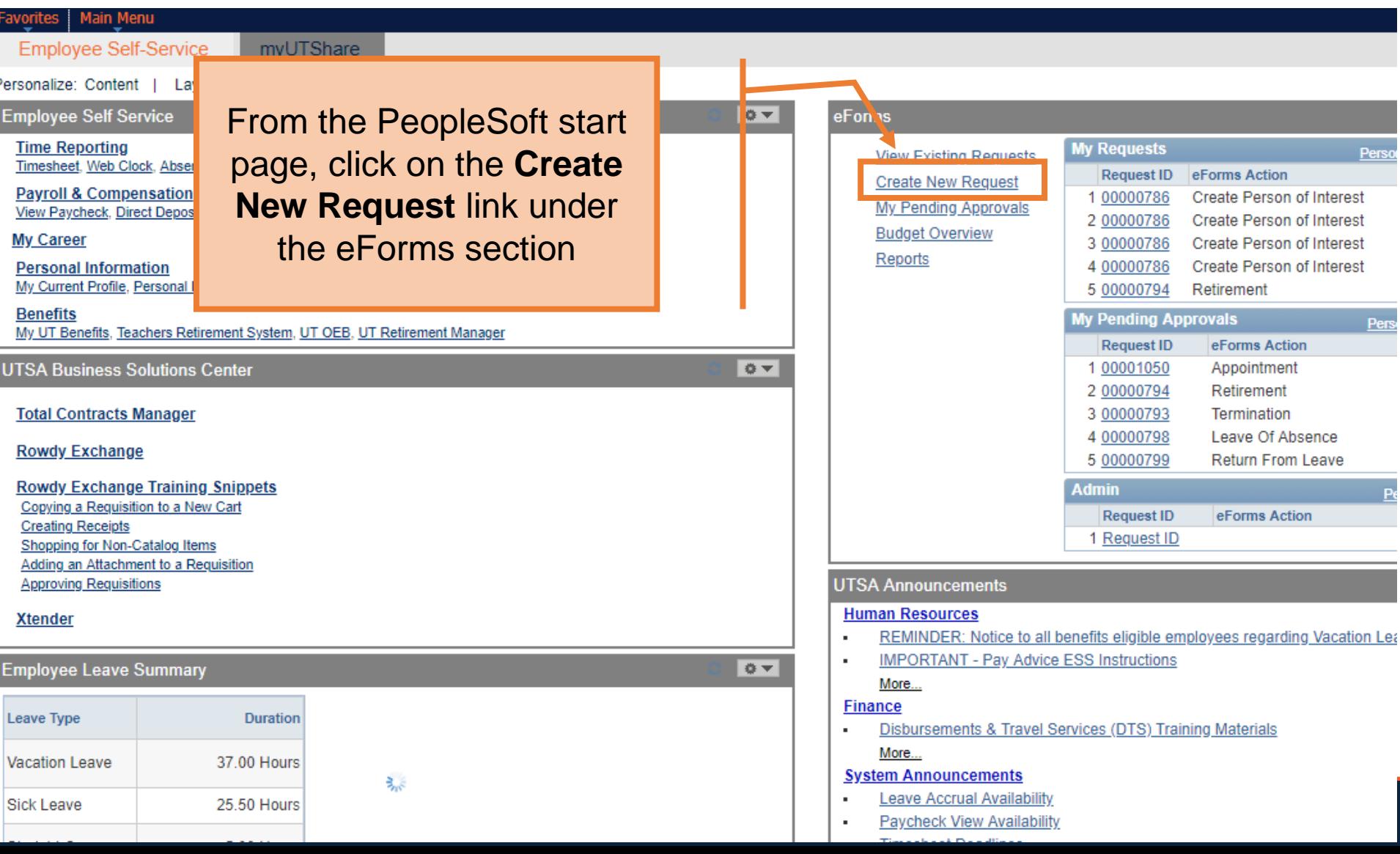

### **Initiate New eForms Request**

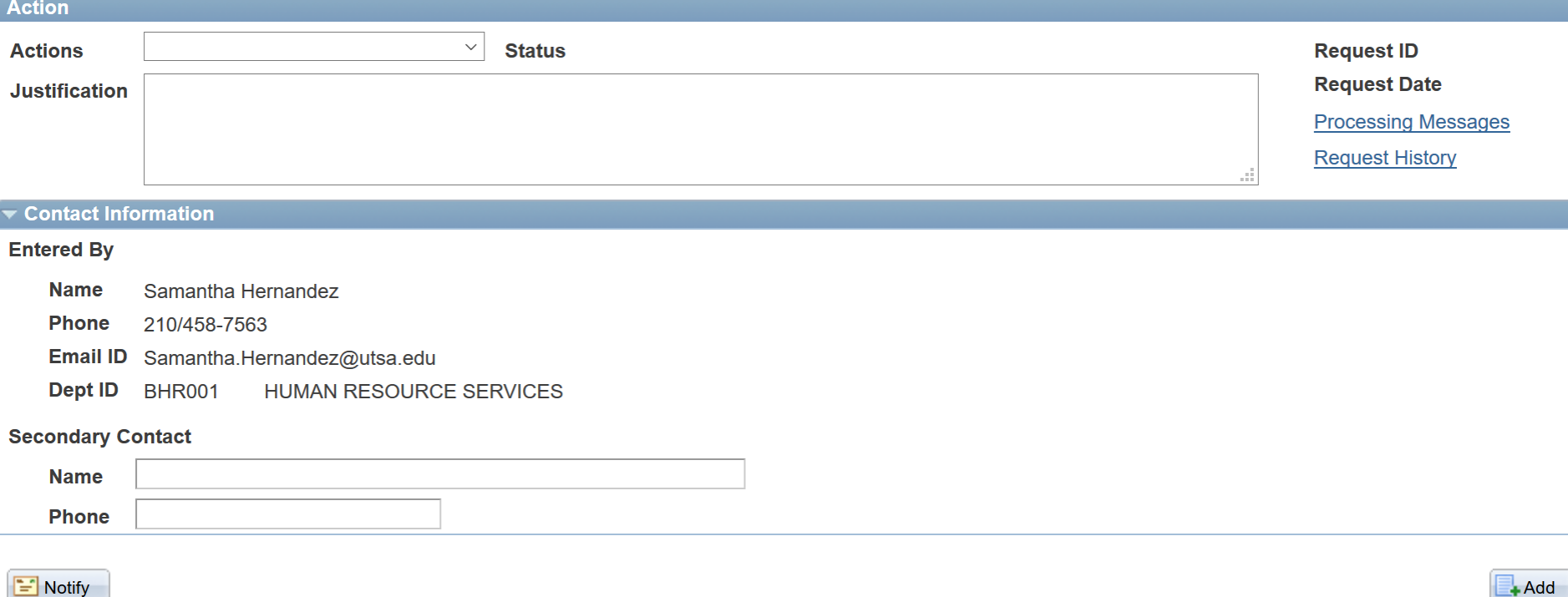

 $\mathbf{A}$  Add

#### **Initiate New eForms Request**

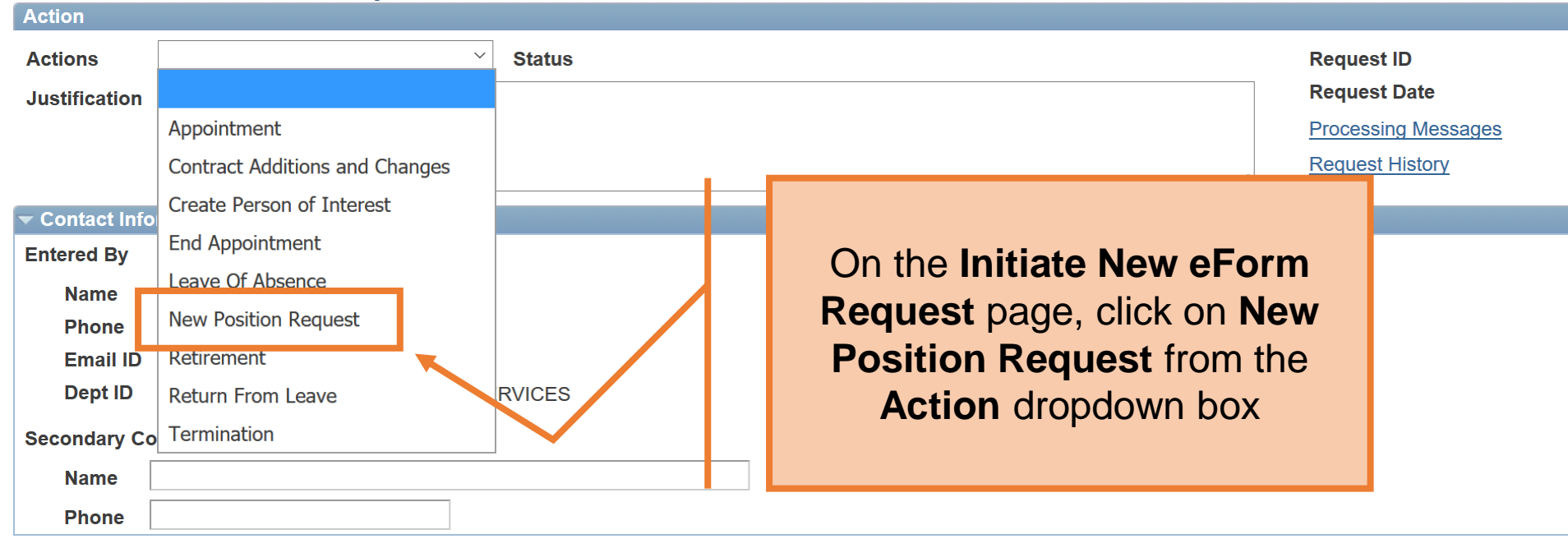

 $\equiv$  Notify

 $+$ Add

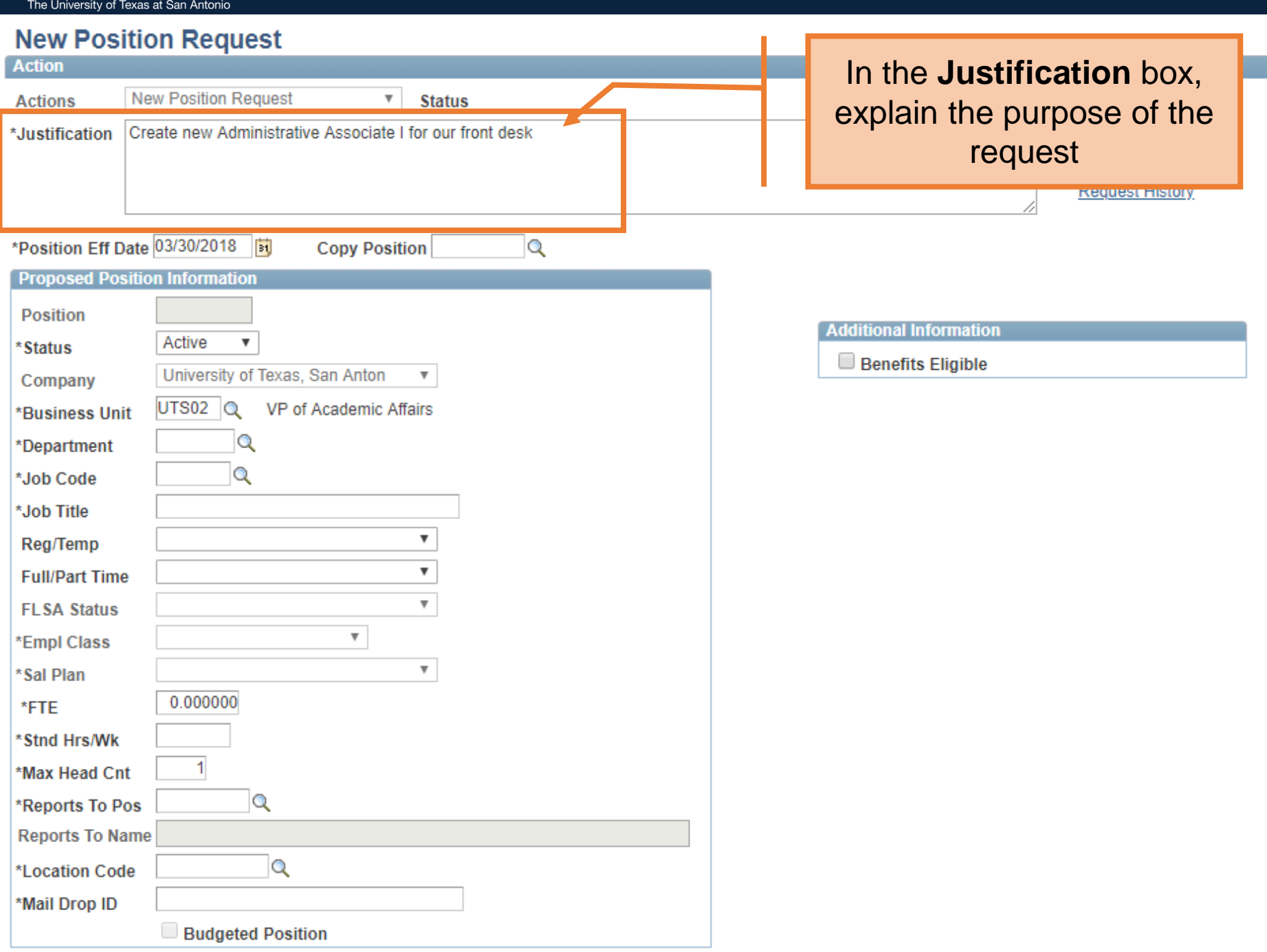

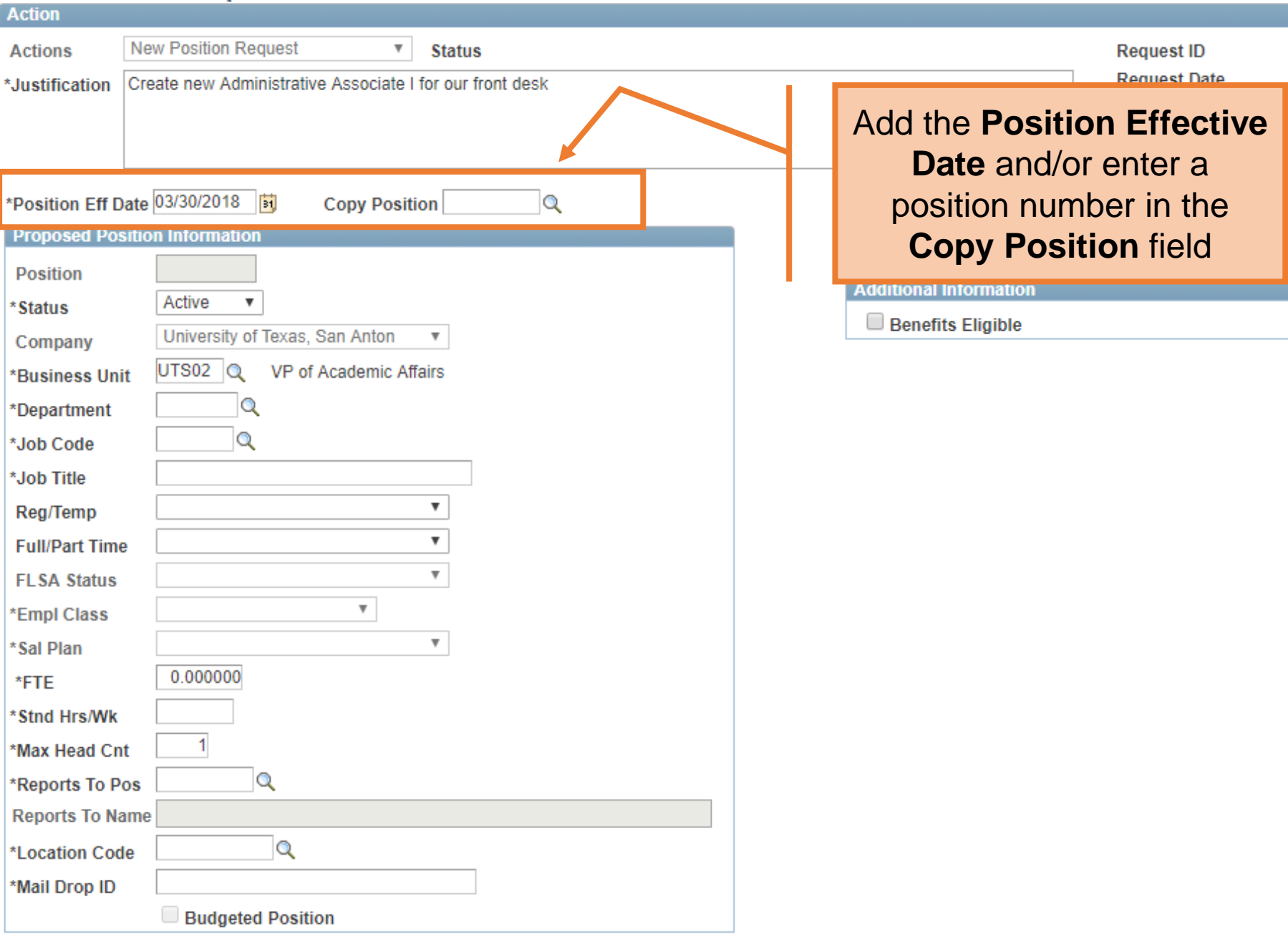

# **New Position Request**<br>Action

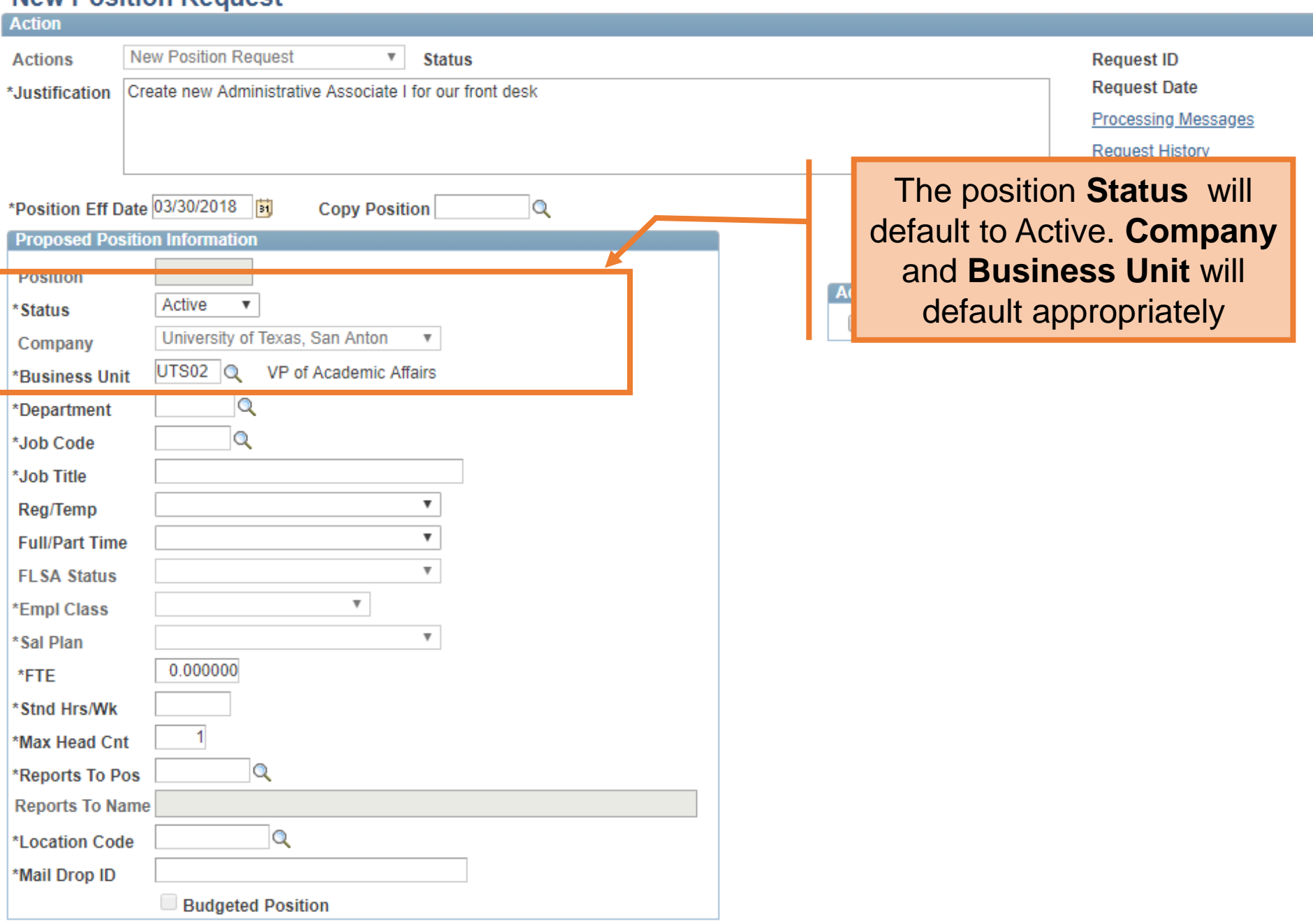

#### **New Position Request**

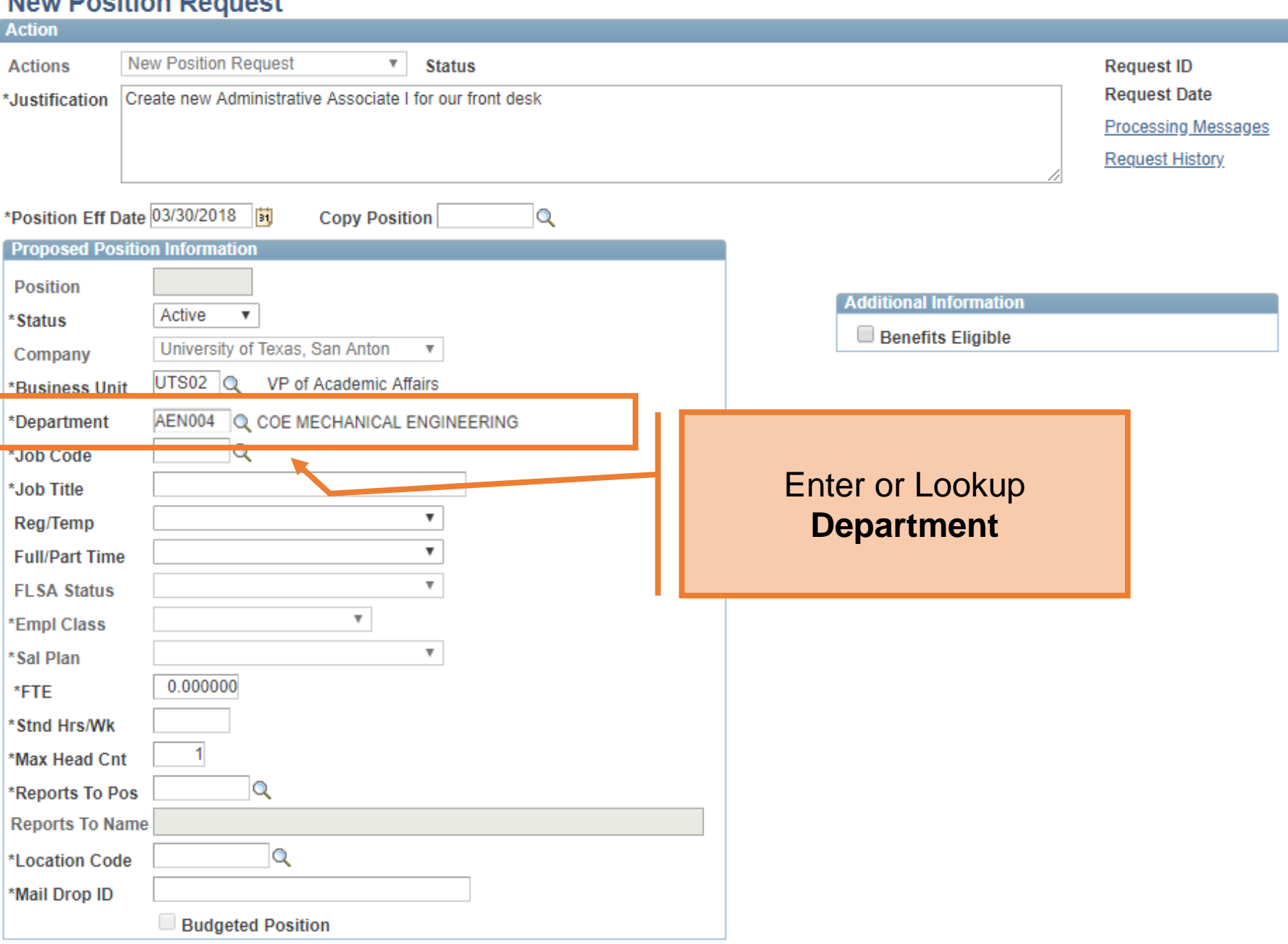

### **Now Booition Boquest**

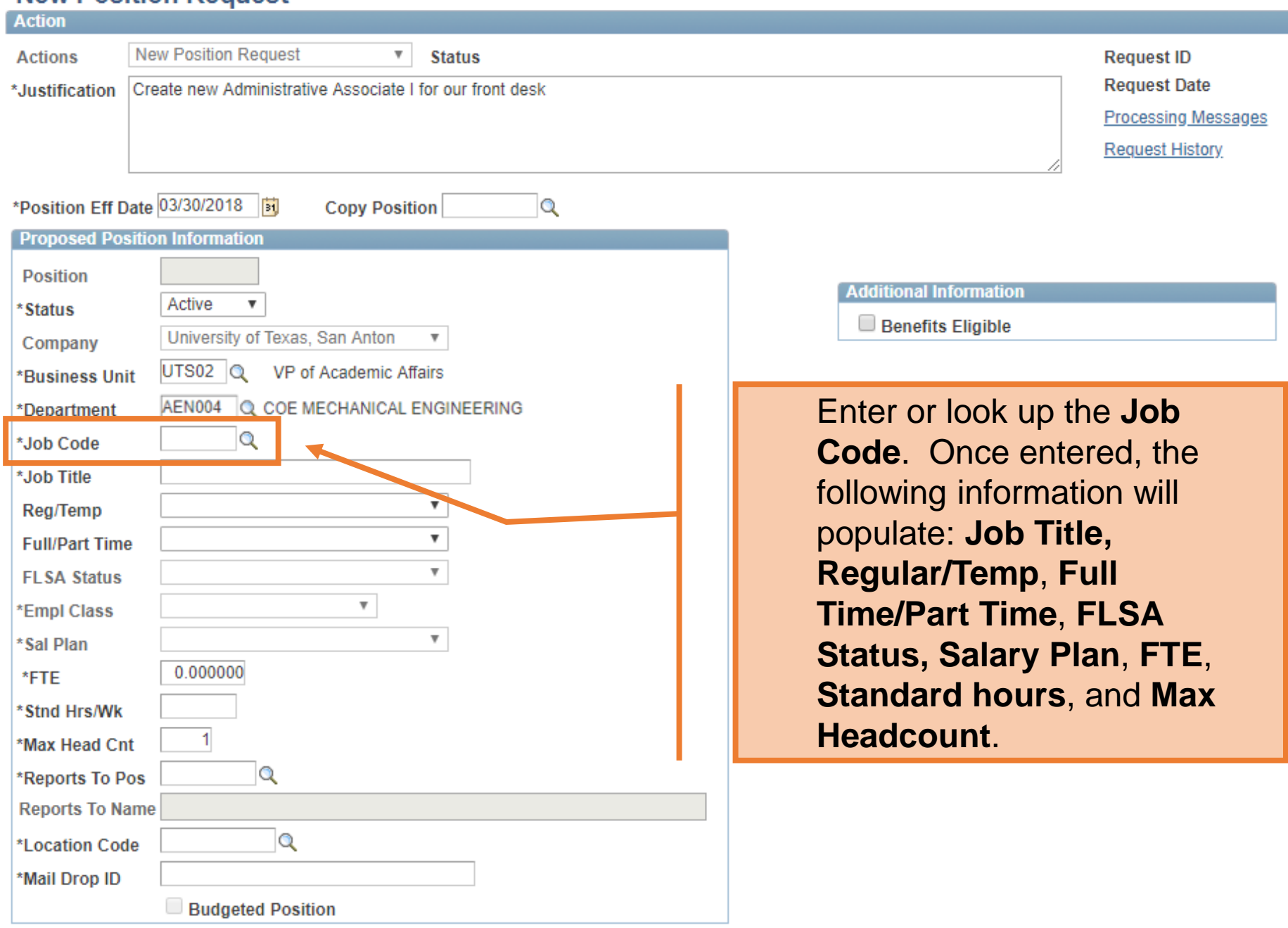

I

#### **New Position Request**

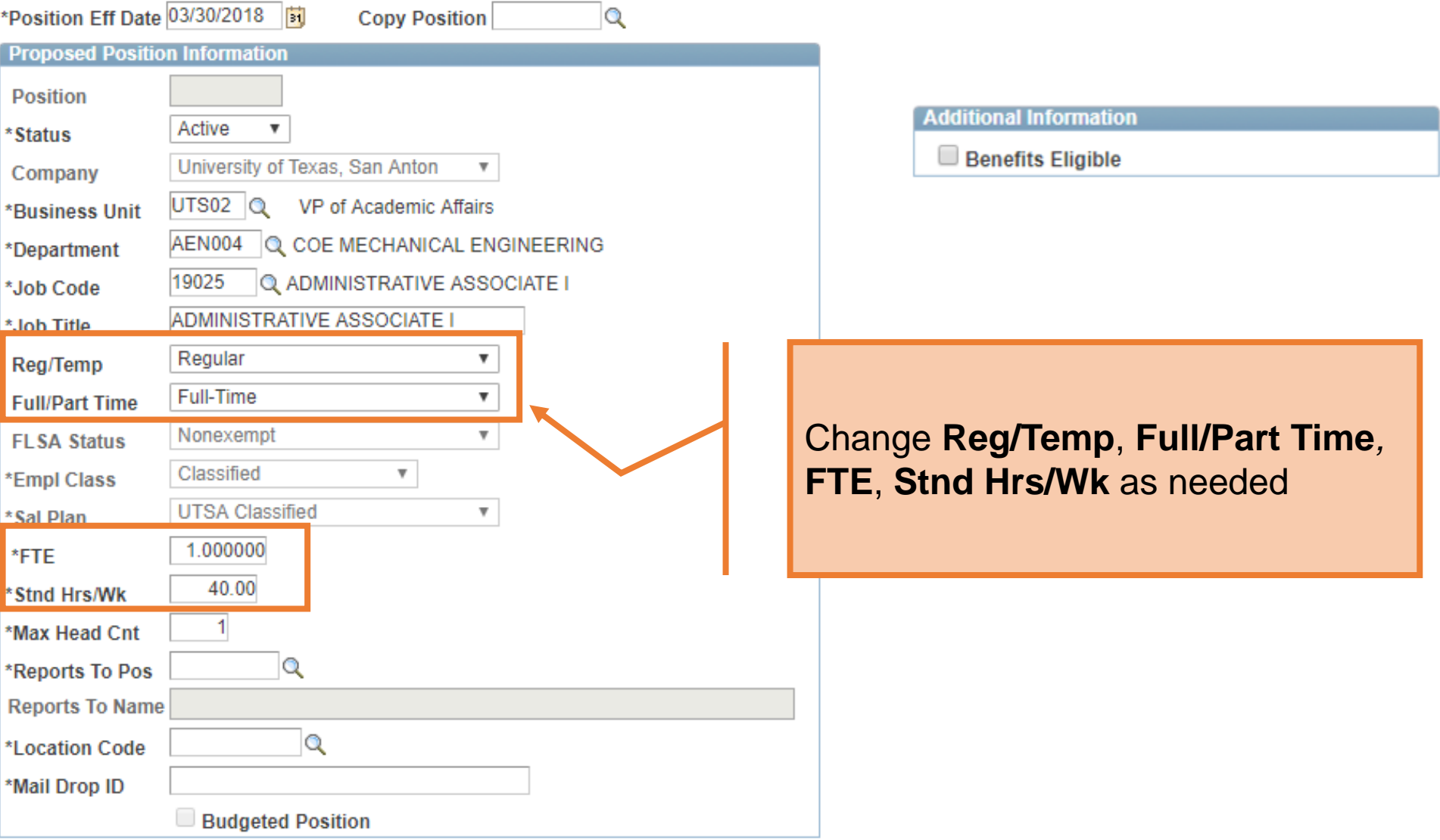

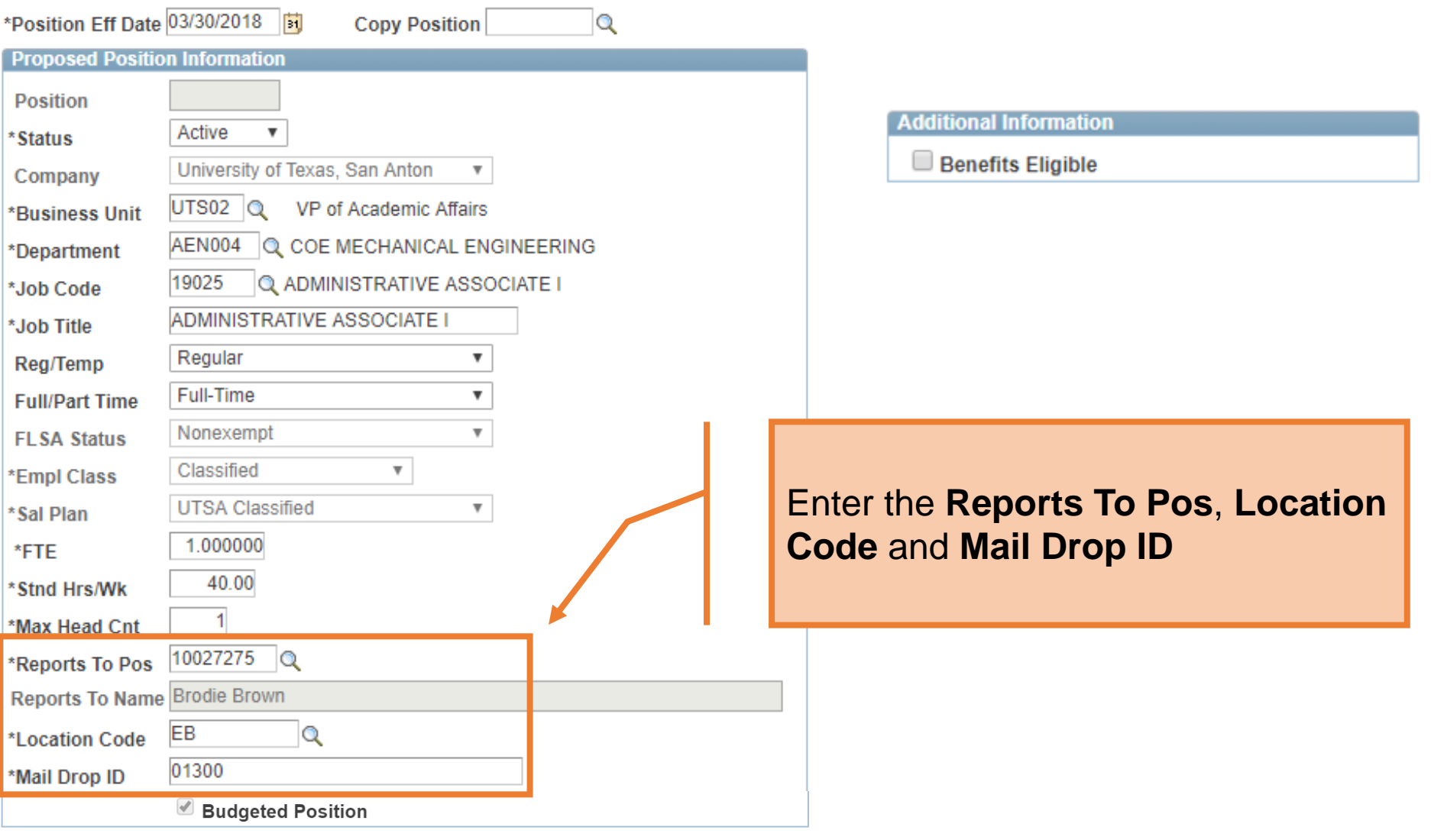

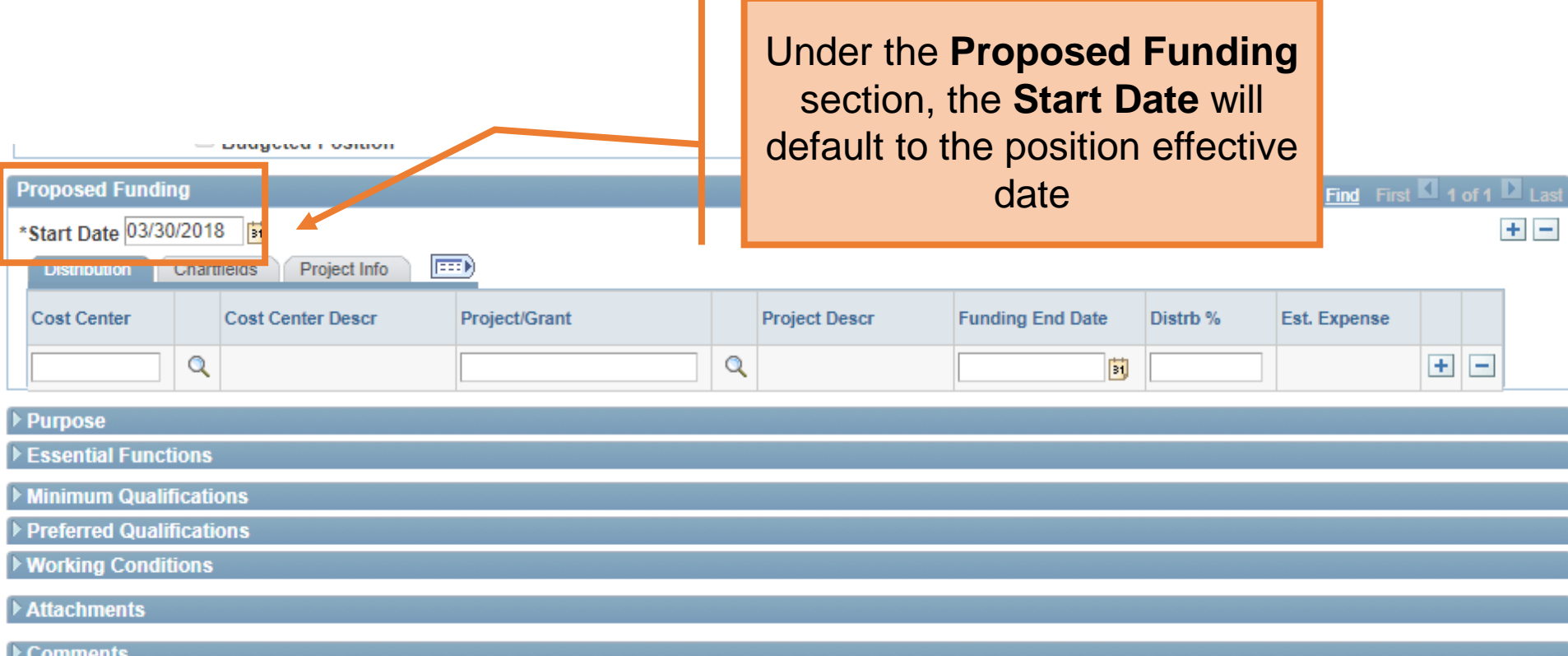

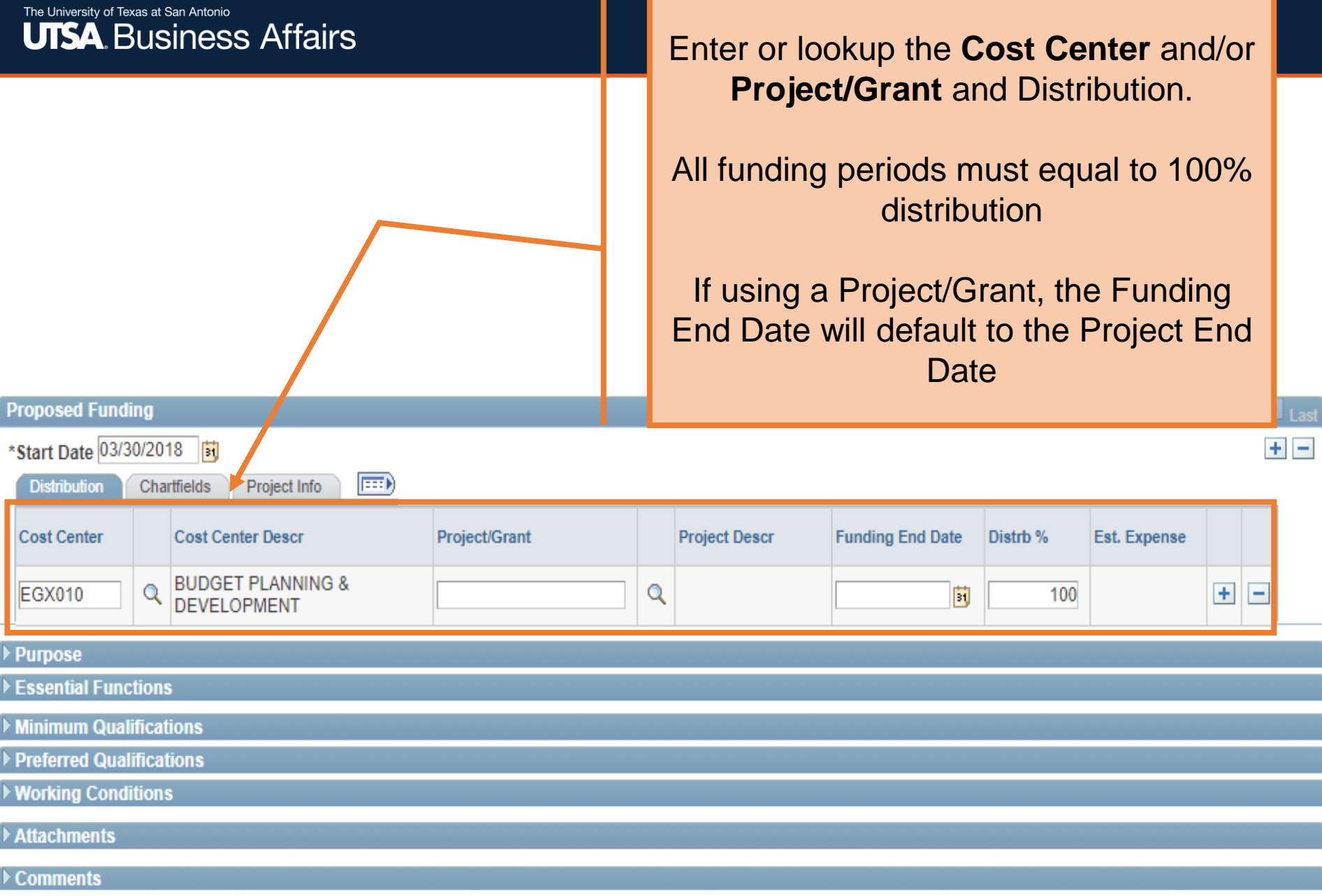

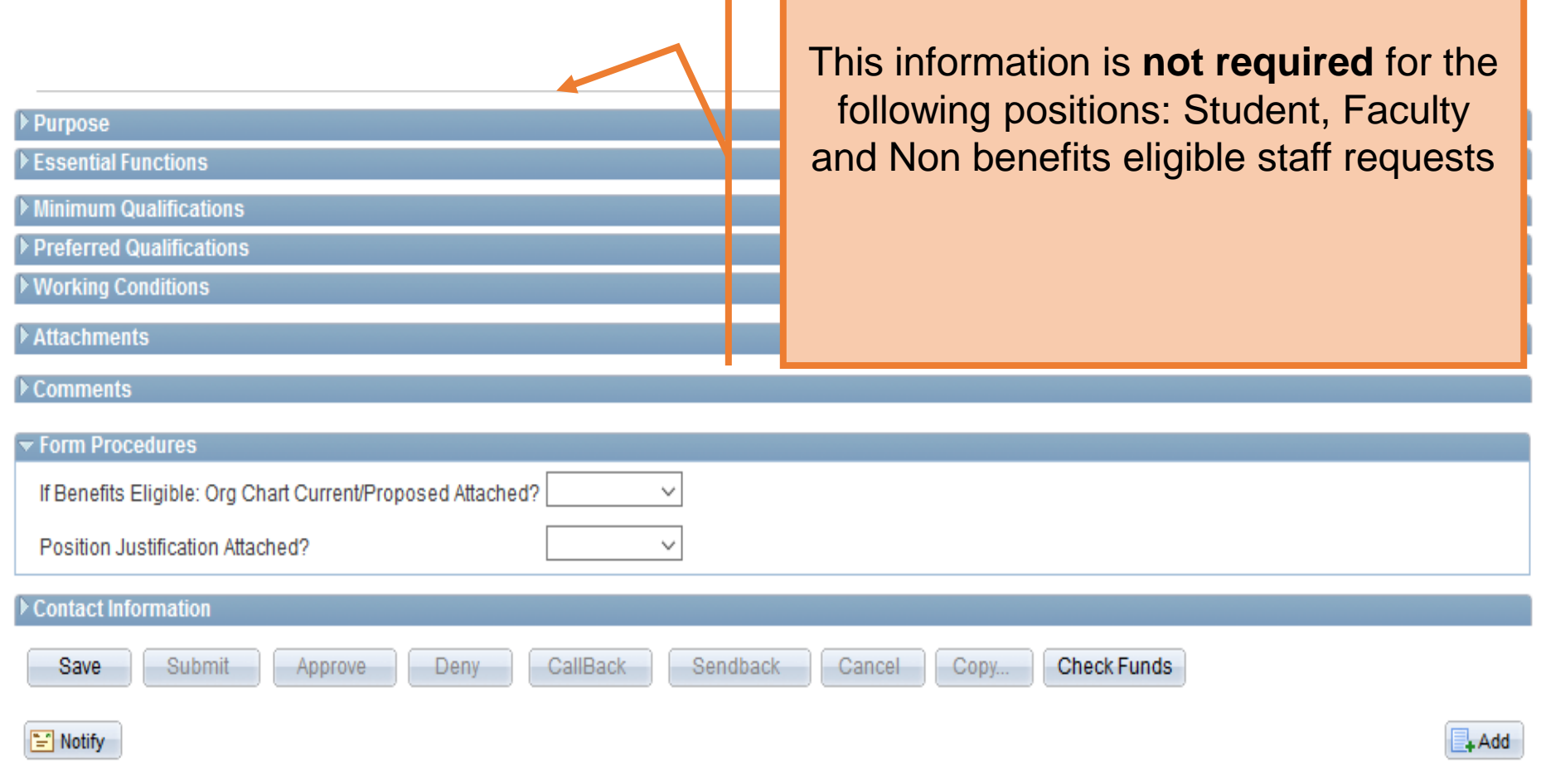

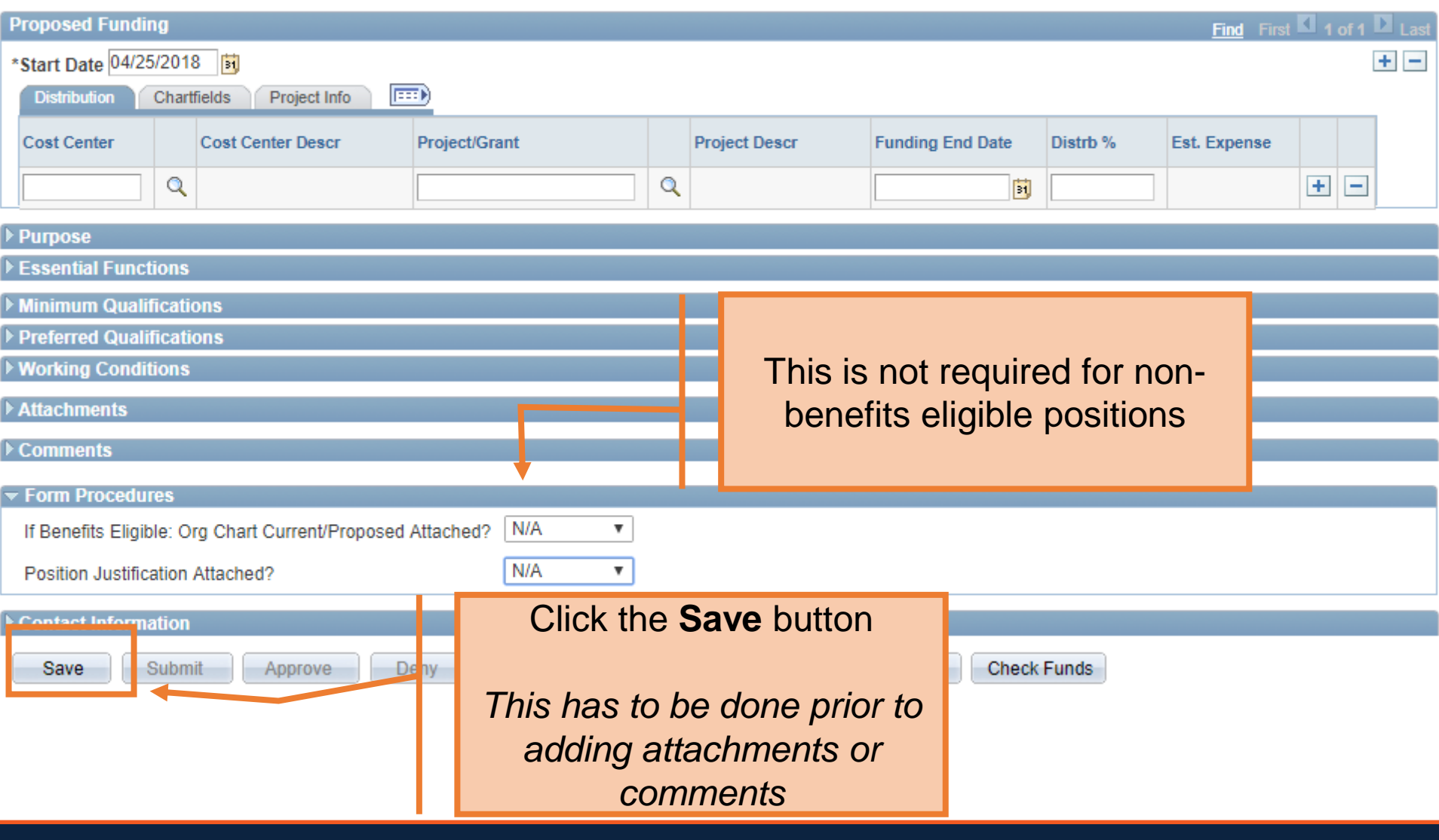

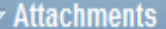

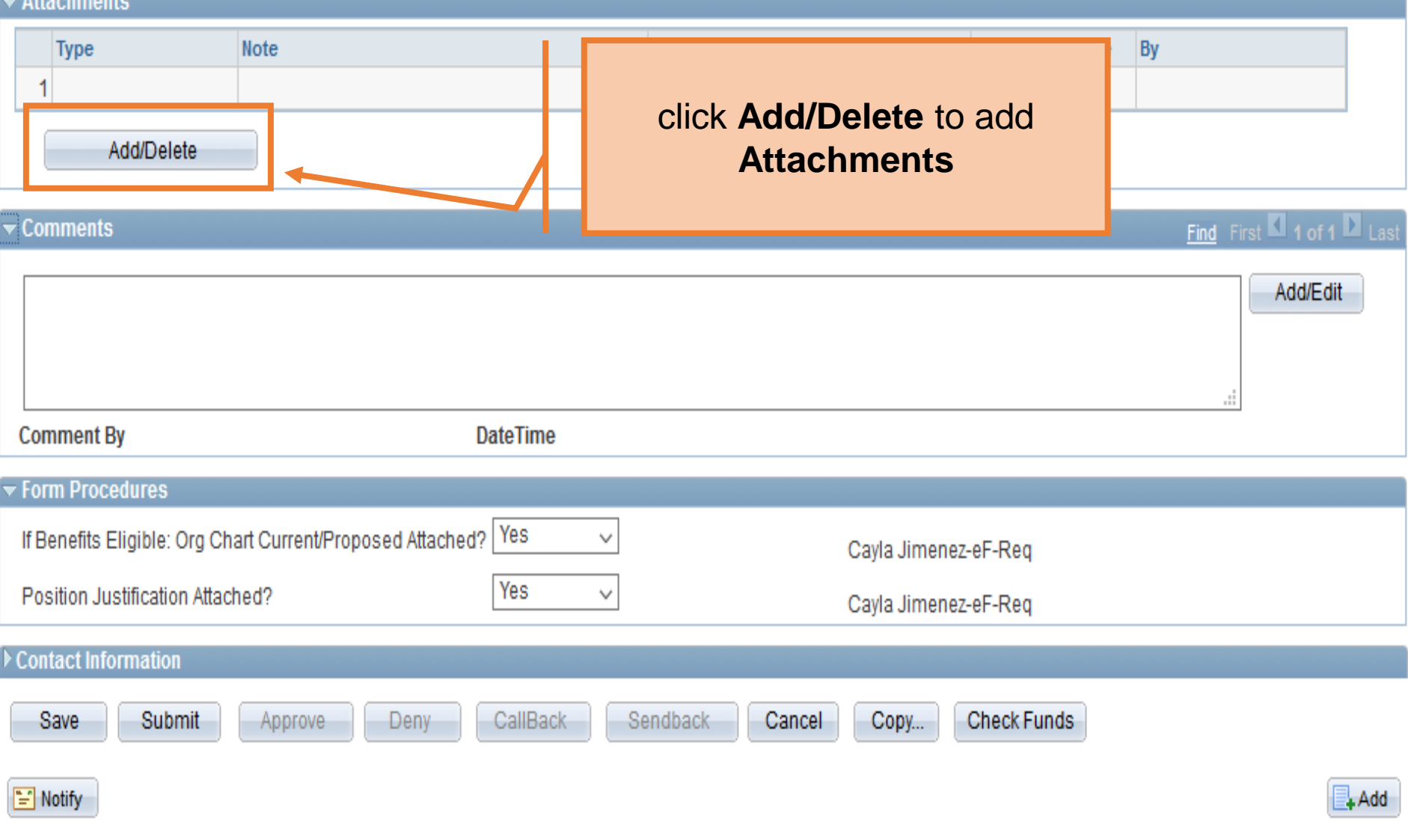

### **Add/Delete Attachments**

Request ID 00001287 Attachment Type\* **Attached File Attachment Date Time** Note\* By Add  $\left| + \right|$ B. 7 Miscellaneous Back to Request Org Chart Current/Proposed Position Justification Step 1: Select the **Attachment Type**

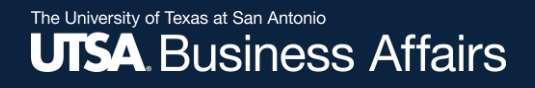

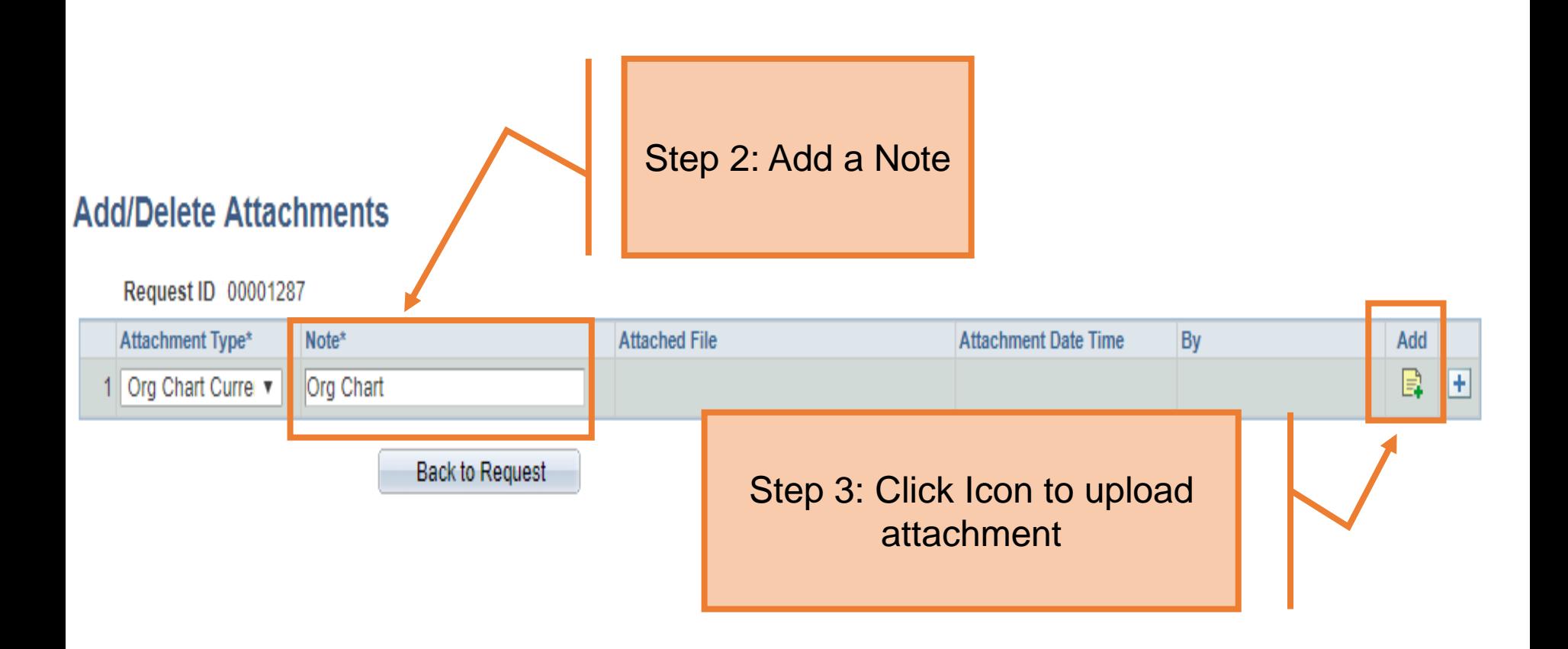

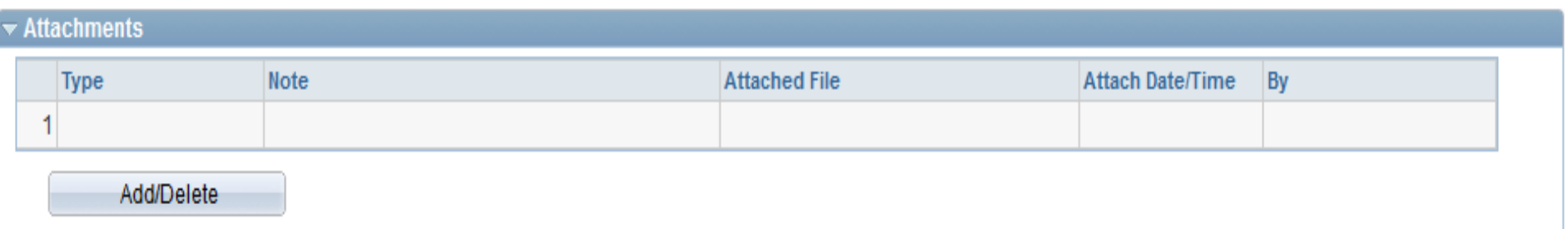

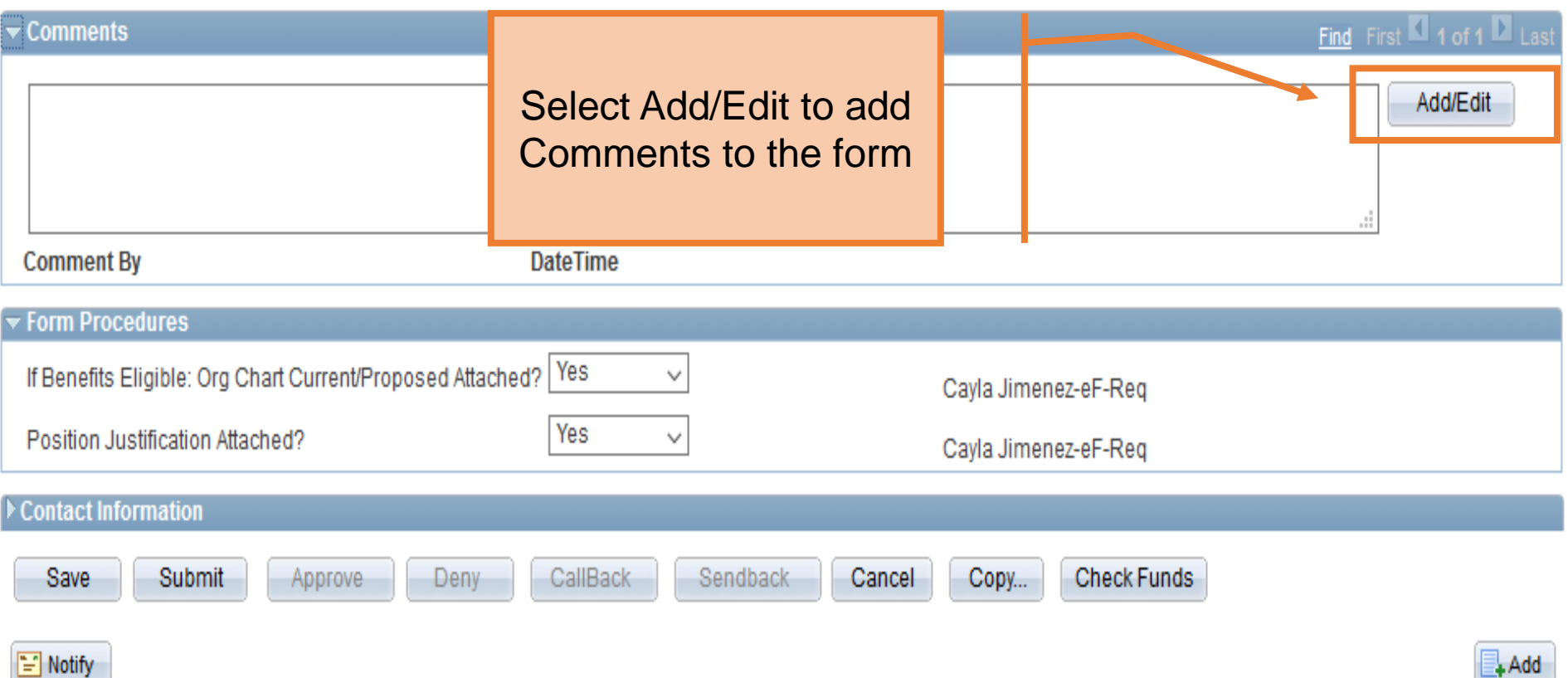

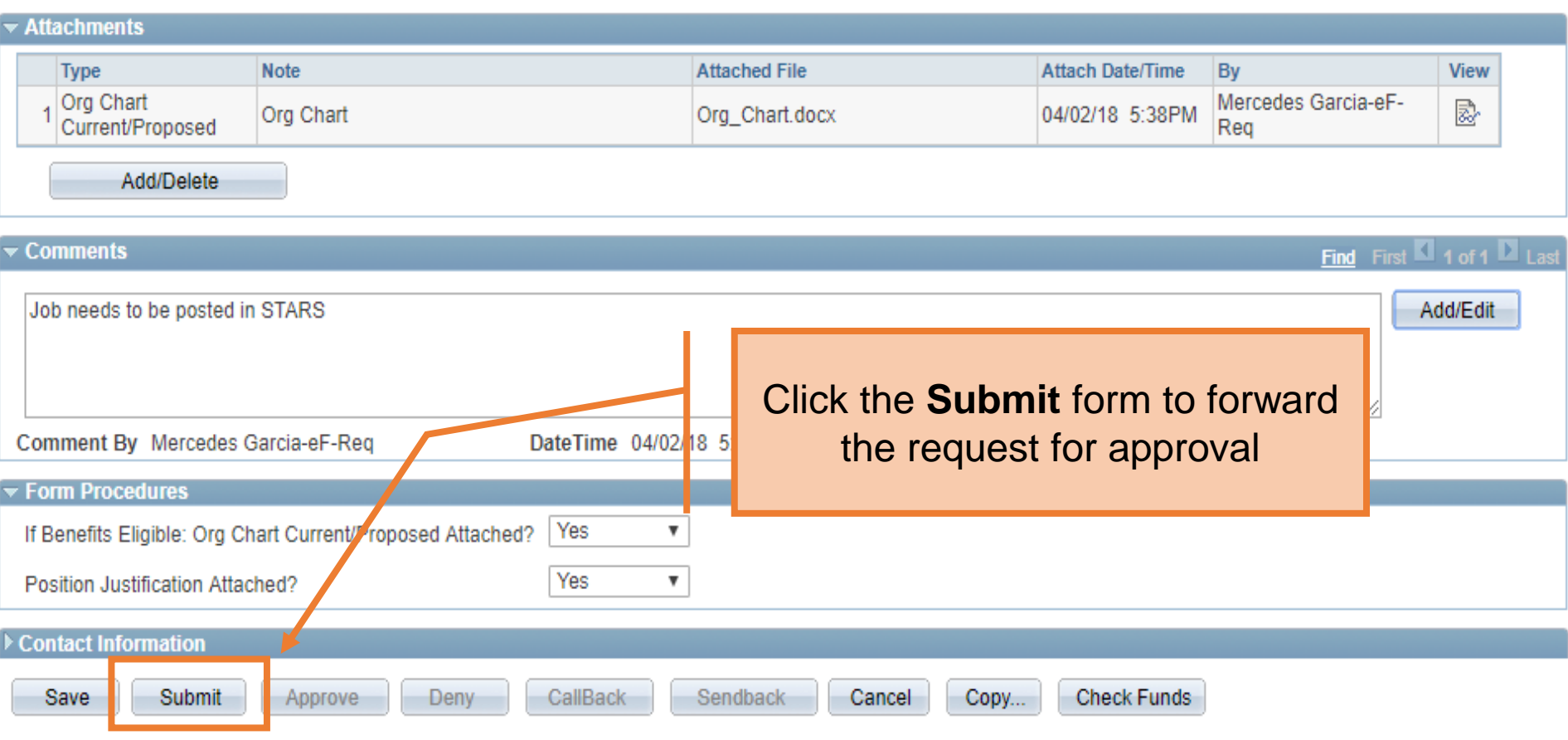

#### Contact Information

#### **Department Approvals**

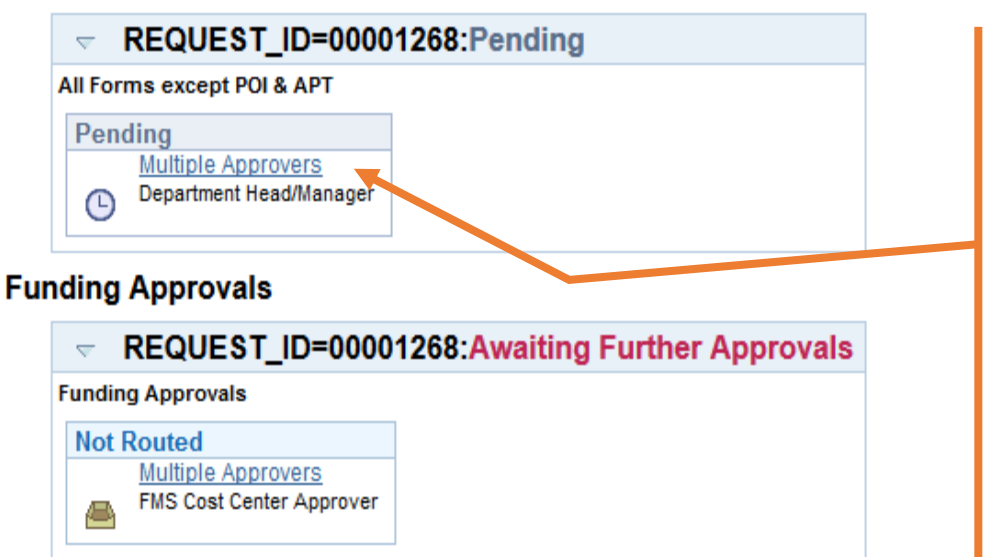

#### **Business Office Approvals**

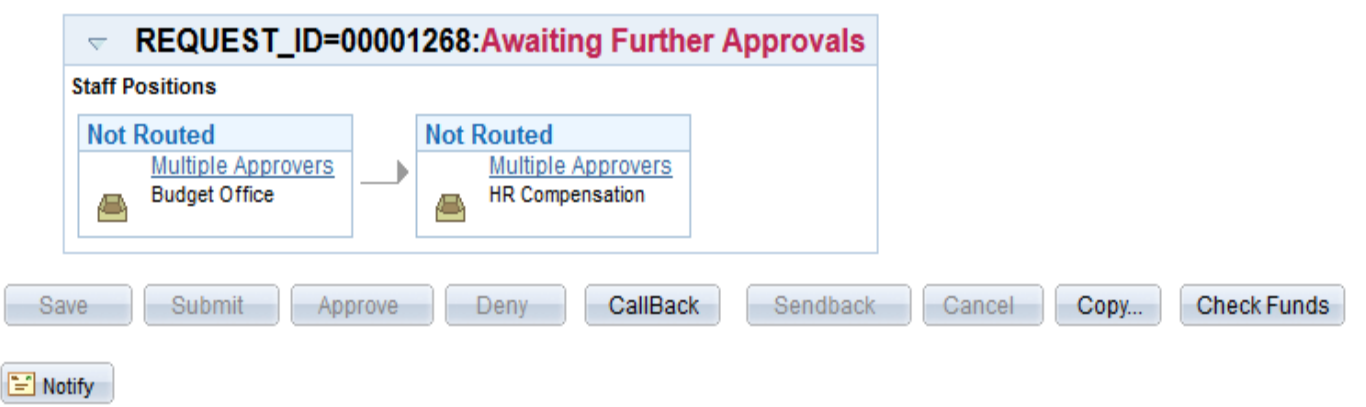

Once the form has been submitted, the workflow approval steps will be show.

Click on the **Multiple Approvers**  link to display who can/will approve the form on the respective steps

 $+ Add$ 

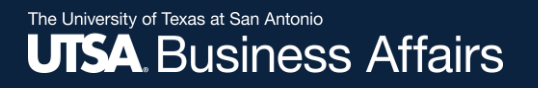

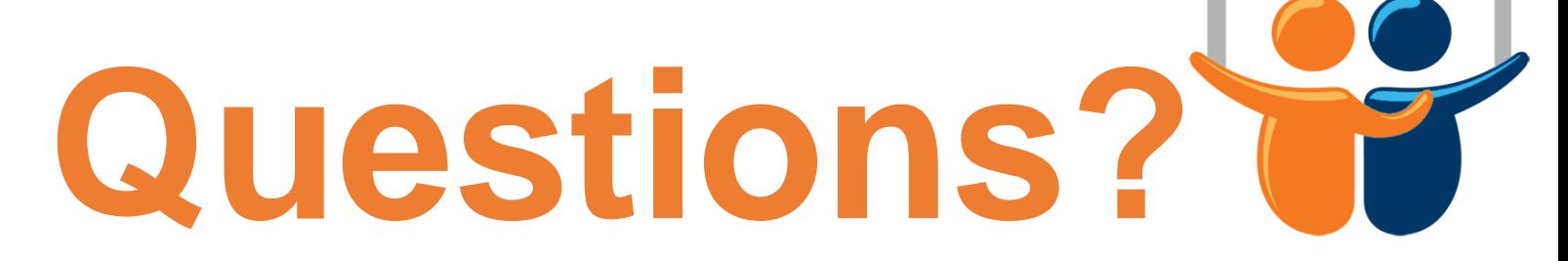

eForms

# Contact: Human resources (210) 458-4648

[dayone@utsa.edu](mailto:dayone@utsa.edu) [compensation@utsa.edu](mailto:compensation@utsa.edu)